# **ИЗМЕРИТЕЛЬ ПЛОТНОСТИ**

## **ТЕПЛОВОГО ПОТОКА**

### **ИПП-2**

# **РУКОВОДСТВО ПО ЭКСПЛУАТАЦИИ И ПАСПОРТ**

**ТФАП.405126.003 РЭ и ПС**

### **СОДЕРЖАНИЕ**

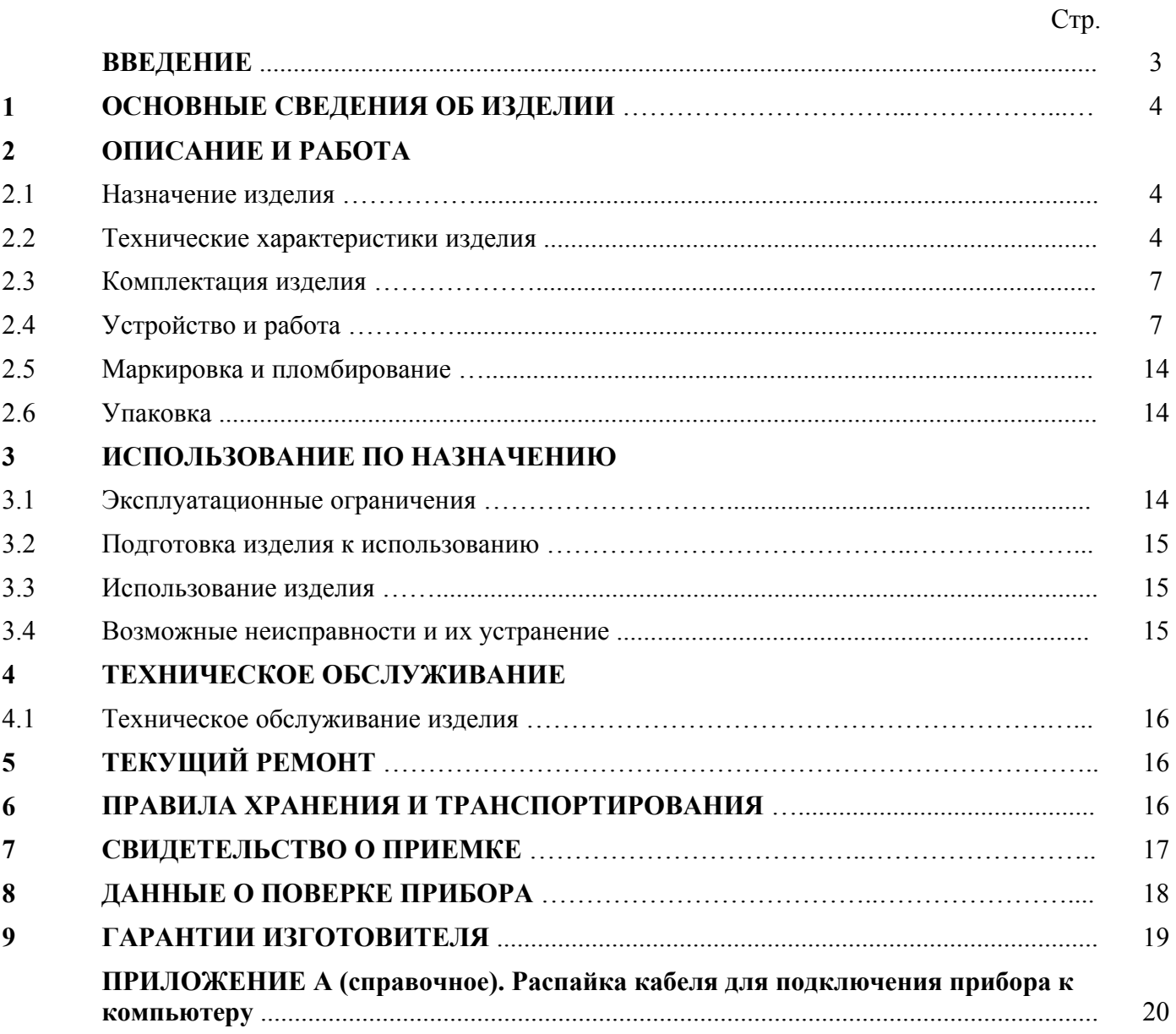

#### **ВВЕДЕНИЕ**

- 2 Настоящее руководство по эксплуатации является документом, удостоверяющим основные параметры и характеристики измерителя плотности теплового потока ИПП-2.
- 3 Руководство по эксплуатации позволяет ознакомиться с устройством, принципом работы ИПП-2 и устанавливает правила его эксплуатации, соблюдение которых обеспечивает поддержание его в постоянной готовности к работе.
- 4 В конструкцию, внешний вид, электрические схемы и программное обеспечение ИПП-2, с разрешения предприятия изготовителя могут быть внесены изменения, не ухудшающие его метрологические и технические характеристики, без предварительного уведомления.
- 5 Права на топологию всех печатных плат, схемные решения, программное обеспечение и конструктивное исполнение принадлежат изготовителю – ЗАО "ЭКСИС". Копирование и использование нестандартных блоков, программ допускается только с разрешения предприятия изготовителя.
- 6 В случае передачи изделия на другое предприятие или в другое подразделение для эксплуатации или ремонта, настоящее руководство по эксплуатации подлежит передаче вместе с изделием.

### **1 ОСНОВНЫЕ СВЕДЕНИЯ ОБ ИЗДЕЛИИ**

1.1 Измеритель плотности теплового потока ИПП-2 (далее - прибор) изготовлен на предприятии ЗАО "ЭКСИС", 124460 Москва К-460, а/я 146, тел./факс (499) 731-10-00, 731-38-42, 731-76-76, 731-77-00, web: www.eksis.ru, E-mail:eksis@eksis.ru.

### **2 ОПИСАНИЕ И РАБОТА**

### **2.4 Назначение изделия**

2.1.1 Прибор предназначен для измерения плотности тепловых потоков по ГОСТ 25380-82, проходящих через однослойные и многослойные ограждающие конструкции зданий и сооружений, через облицовку и теплоизоляцию энергообъектов при экспериментальном исследовании и в условиях эксплуатации.

### **2.5 Технические характеристики изделия**

2.5.7 Технические характеристики прибора приведены в таблице 1.

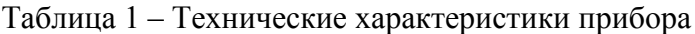

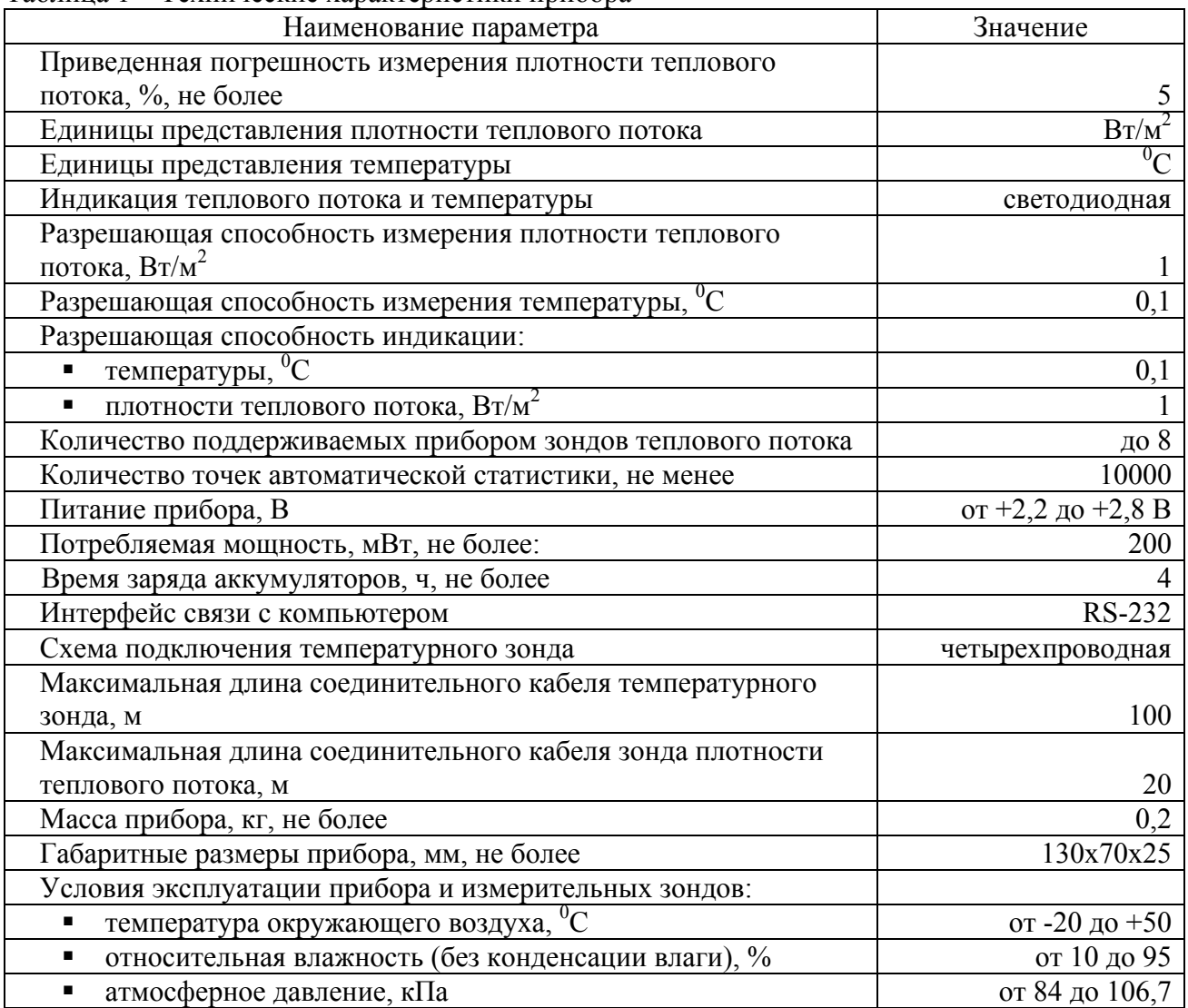

2.2.2 Модификации зондов для измерения плотности теплового потока перечислены в таблице 2.

| Название модификации      | Диапазон измерения плотности<br>теплового потока, $Br/m^2$ |
|---------------------------|------------------------------------------------------------|
| $\Pi$ T $\Pi$ -0.25       | от 10 до 250                                               |
| $\Pi$ III-0.5             | от 10 до 500                                               |
| $\Pi$ T $\Pi$ -2.0        | от 10 до 2000                                              |
| $\Pi$ T $\Pi$ -9.9        | от 10 до 9999                                              |
| $\Pi$ T $\Pi$ -0.25 $\Pi$ | от 10 до 250                                               |
| $\Pi$ T $\Pi$ -0.5 $\Pi$  | от 10 до 500                                               |
| $\Pi$ T $\Pi$ -2.0 $\Pi$  | от 10 до 2000                                              |
| ПТП-9.9 П                 | от 10 до 9999                                              |

Таблица 2 – Модификации зондов для измерения плотности теплового потока

2.4.7 Внешний вид зондов теплового потока показан на рисунках 1 и 2.

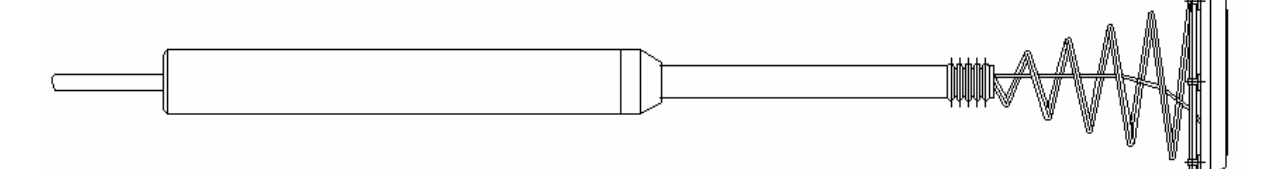

Рисунок 1 Зонд для измерения плотности теплового потока с пружиной (модификации ПТП-0.25 П, ПТП-0.5 П, ПТП-2.0 П, ПТП-9.9 П)

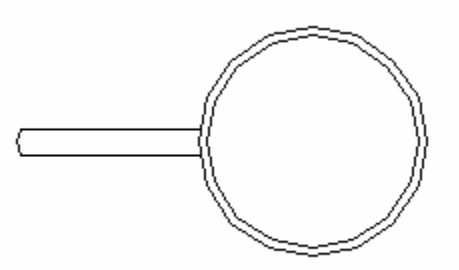

Рисунок 2 Зонд для измерения плотности теплового потока без пружины (модификации ПТП-0.25, ПТП-0.5, ПТП-2.0, ПТП-9.9)

2.2.4 Модификации зондов для измерения температуры приведены в таблице 3.

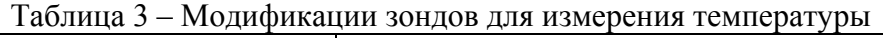

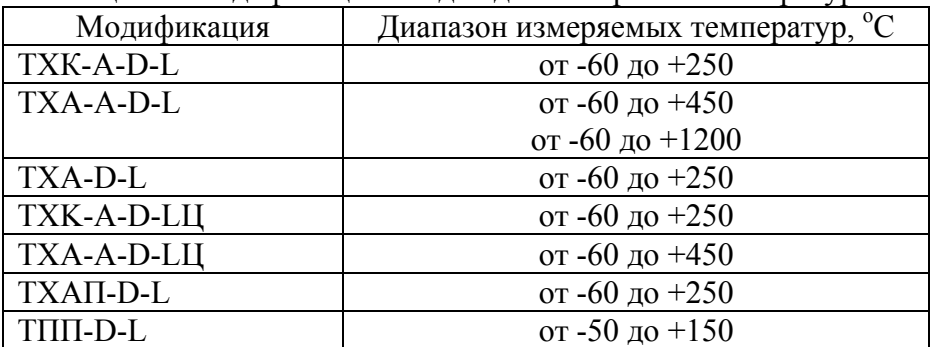

Примечание: В модификации зондов позиция D – диаметр зонда (измерительной части) в мм, позиция L – длина зонда в мм.

### 2.4.7 Внешний вид зондов для измерения температуры показан на рисунках 3-6.

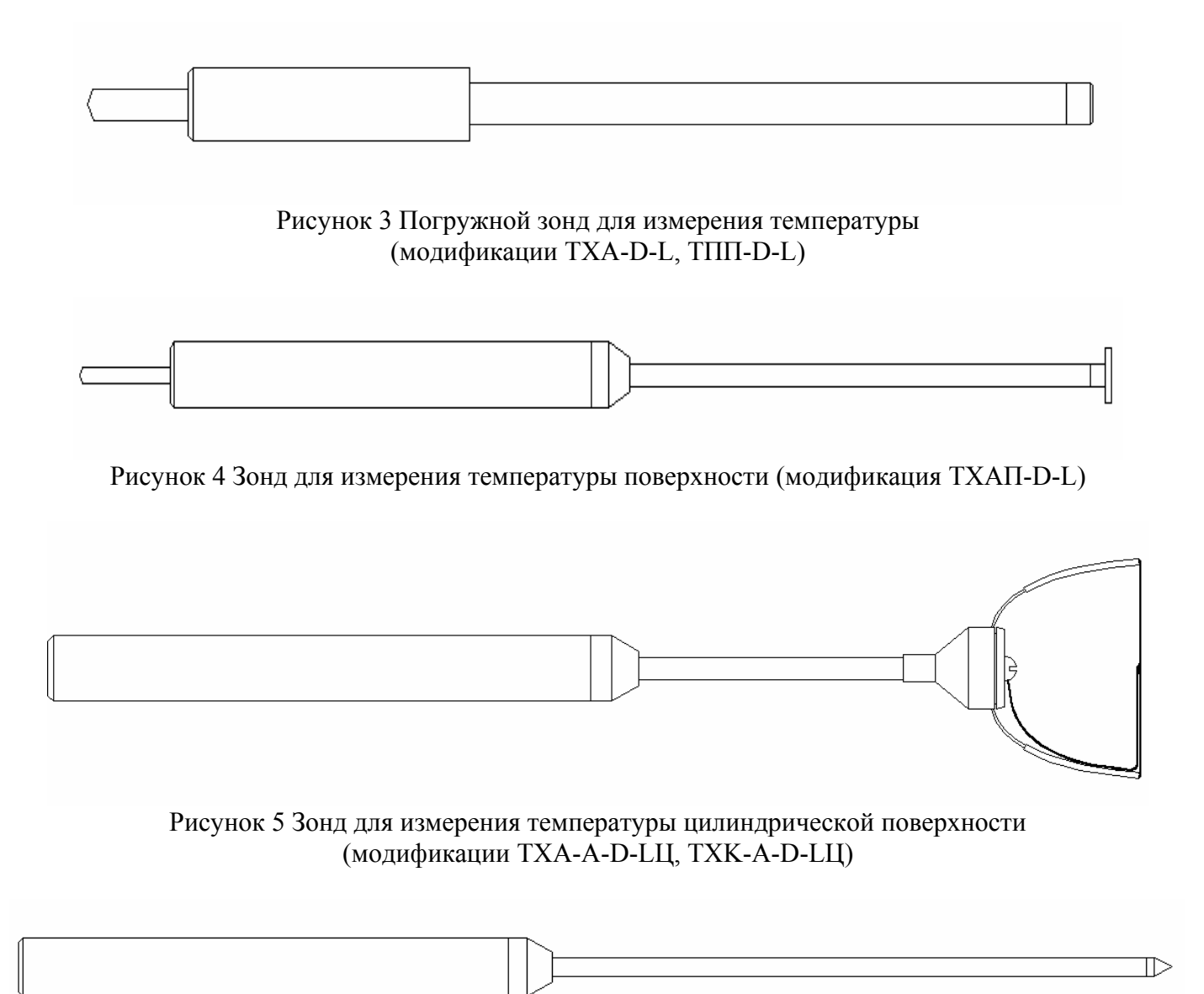

Рисунок 6 Зонд для измерения температуры (модификации ТХК-A-D-L, ТХA-A-D-L)

### **2.5 Комплектация изделия**

Таблица 4 – Комплект поставки прибора

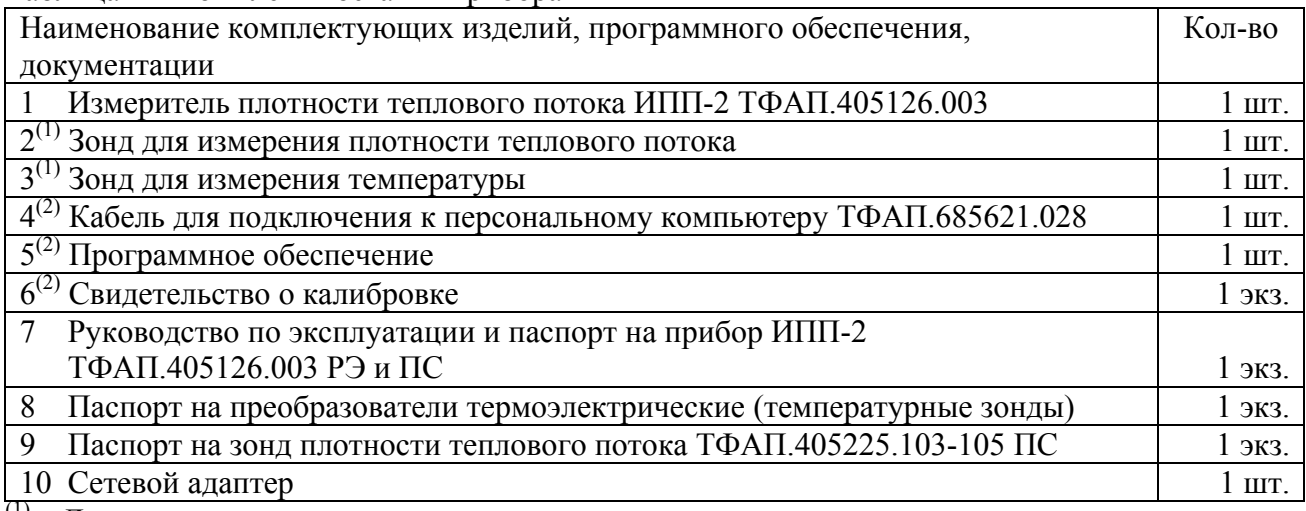

 $(1)$  – Диапазоны измерения и конструкция зондов определяются на этапе заказа в соответствии с таблицами 2, 3.

 $(2)$  – Позиции поставляются по специальному заказу.

### **2.6 Устройство и принцип работы**

### **2.6.7 Внешний вид прибора**

2.6.7.3 Конструктивно прибор выполняется в пластмассовом корпусе. На передней панели прибора

располагаются кнопки  $\boxed{B}$ ,  $\boxed{>}$ , на боковой поверхности располагаются разъёмы для подключения прибора к компьютеру и сетевого адаптера. На верхней панели расположен разъем для подключения зонда теплового потока или температуры. Внешний вид прибора приведен на рисунке 7.

2.6.7.4 Принцип действия прибора основан на измерении перепада температур на "вспомогательной стенке". Величина температурного перепада пропорциональна плотности теплового потока. Измерение температурного перепада осуществляется с помощью ленточной термопары, расположенной внутри пластинки зонда, выступающей в роли "вспомогательной стенки".

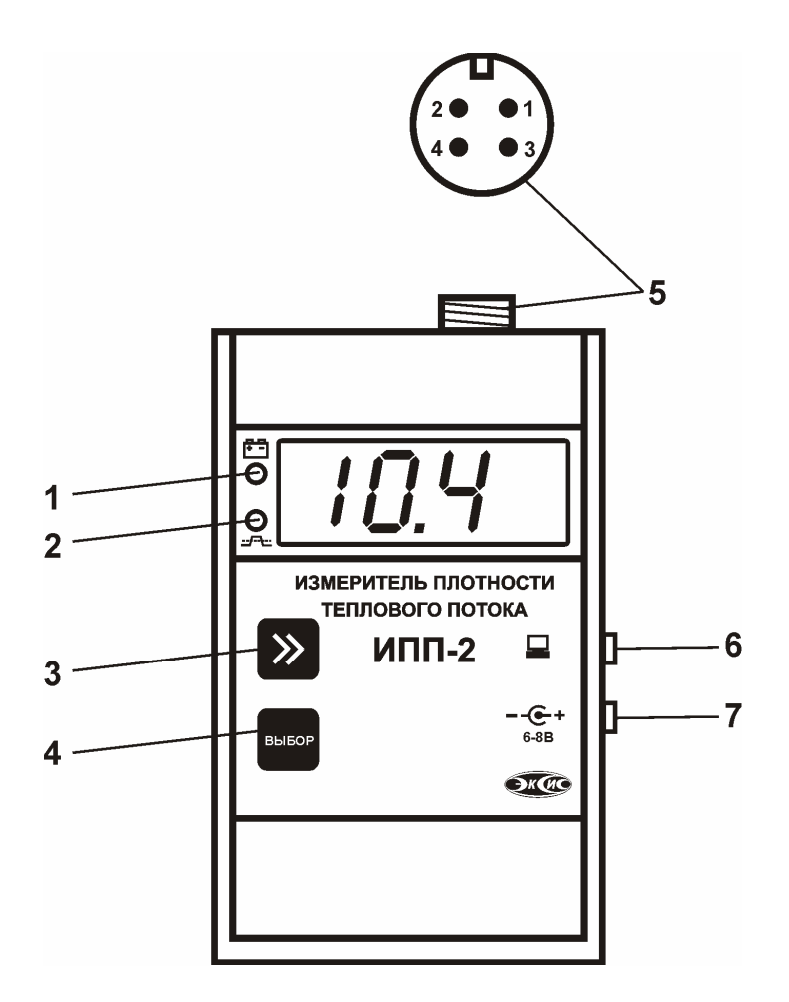

Рисунок 7 Внешний вид прибора

- 1 Индикация режимов работы аккумулятора
- 2 Индикация нарушения порогов
- 3 Кнопка  $\geq$
- 4 Кнопка  $\boxed{B}$
- 5 Разъем для подключения зонда
- 6 Разъем для подключения к компьютеру
- 7 Разъем для подключения сетевого адаптера

### **2.6.8 Режимы работы прибора**

При эксплуатации прибора его функционирование осуществляется в одном из режимов: **"РАБОТА"** и **"НАСТРОЙКА"**.

2.6.8.3 Режим **"РАБОТА"** является основным эксплуатационным режимом. Переход в данный режим

при выключенном приборе осуществляется кратковременным нажатием на кнопку  $\boxed{\mathbf{B}}$ . 2.4.6.2 В данном режиме производится циклическое измерение выбранного параметра.

Кратковременным нажатием кнопки [23] осуществляется переход между режимами измерения плотности теплового потока и температуры, а также индикации заряда аккумуляторов в процентах **0%**…**100%.** При этом при переходе между режимами на индикаторе отображается соответствующая надпись выбранного режима (см. рисунок 8).

2.4.7.3 Нажатием копки  $\sum$  в течение двух секунд осуществляется переход прибора в режим **" "**, в этом режиме прибор гасит светодиодную индикацию, но продолжает измерения текущего параметра и запись статистики. Выход из режима **" "** производится нажатием любой кнопки.

2.4.7.4 Кратковременное нажатие кнопки в режиме **"РАБОТА"** выключает прибор.

В выключенном состоянии прибор прекращает измерения и запись автоматической статистики, при этом все настройки работы прибора и часов реального времени сохраняются. В режиме **"РАБОТА"** прибор может производить периодическую автоматическую запись измеренных значений в энергонезависимую память с привязкой ко времени. Включение/выключение записи статистики, настройка параметров записи, считывание накопленных данных осуществляется с помощью программного обеспечения, поставляемого с прибором по заказу.

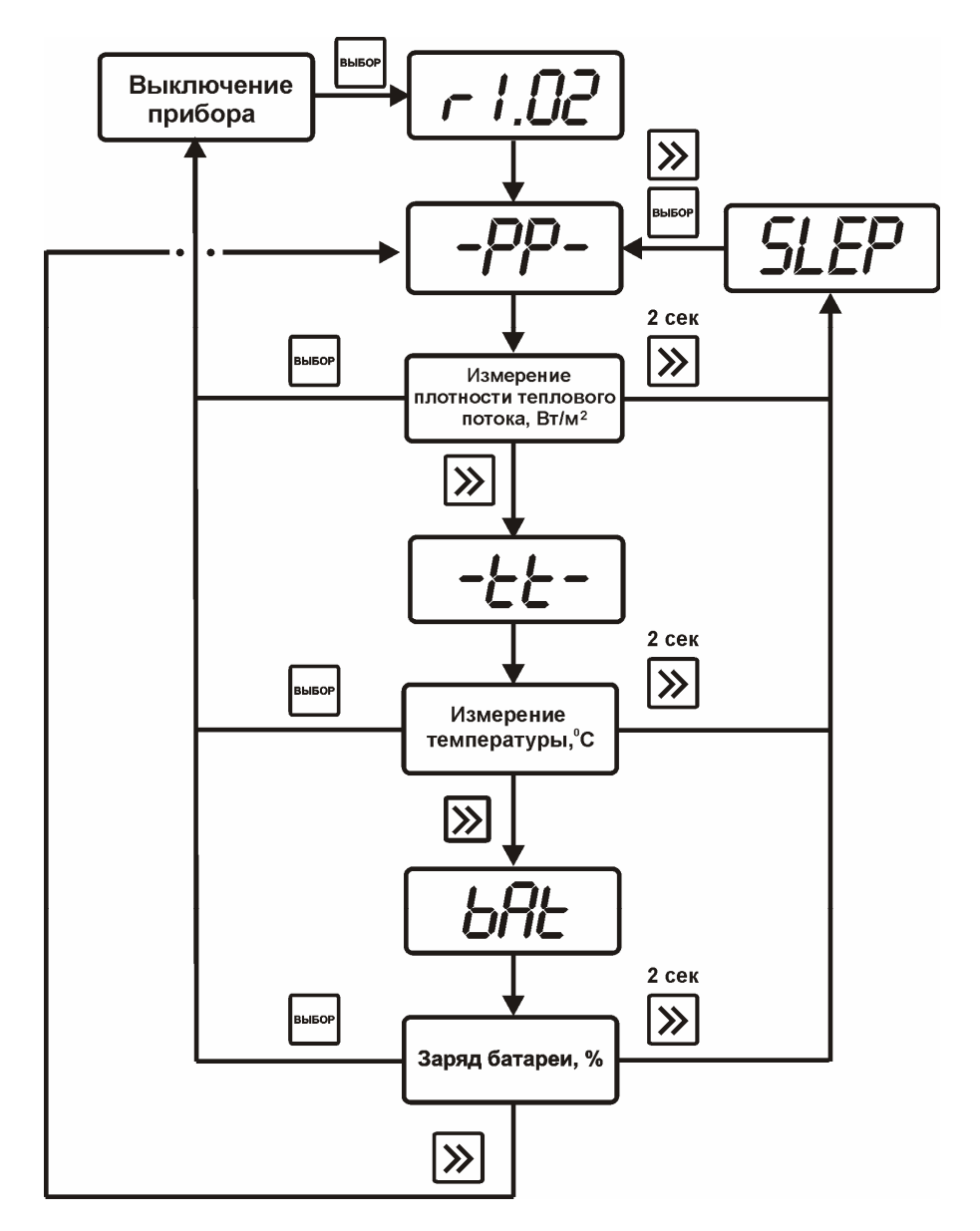

Рисунок 8 Схема режима **"РАБОТА"** 

2.4.7.5 Помимо всех описанных выше функций в режиме **"РАБОТА"** доступна функция автоматического определения неисправности подключенного зонда теплового потока. Прибор каждые 10 секунд опрашивает измерительный канал теплового потока и в случае обрыва соединительного кабеля, либо неисправности датчика теплового потока, на индикатор прибора выводится надпись " $E$  $\Gamma$  $\Gamma$ " (см. раздел 3.4). Температурный канал прибор опрашивает непрерывно и в случае неисправности на индикатор выводится надпись "---- ".

2.4.7.6 **Светодиодная индикация в режиме "РАБОТА"**. Светодиод позиции 1 (рисунок 7) индицирует состояние аккумуляторной батареи. В режиме заряда при подключенном сетевом адаптере светодиод горит постоянно до состояния 100% зарядки, затем гаснет. В режиме работы с

отключенным сетевым адаптером светодиод погашен, если батарея заряжена более чем на 10% и мигает в противном случае. Светодиод позиции 2 (рисунок 7) миганием индицирует нарушение порогов. В режиме " $SLEP$ " мигает точка в четвертом разряде семисегментного индикатора.

2.4.7.7 **Режим "НАСТРОЙКА"** предназначен для задания и записи в энергонезависимую память прибора требуемых при эксплуатации рабочих параметров измерения. Заданные значения параметров сохраняются в памяти прибора при пропадании питания (исключение составляют дата/время). Для входа в данный режим, необходимо в режиме **"РАБОТА"** в течение двух секунд удерживать кнопку  $\boxed{B}$  до появления надписи " $\epsilon$ - $5h^4$ .

2.4.6.8 Общая схема режима **"НАСТРОЙКА"** приведена на рисунке 9.

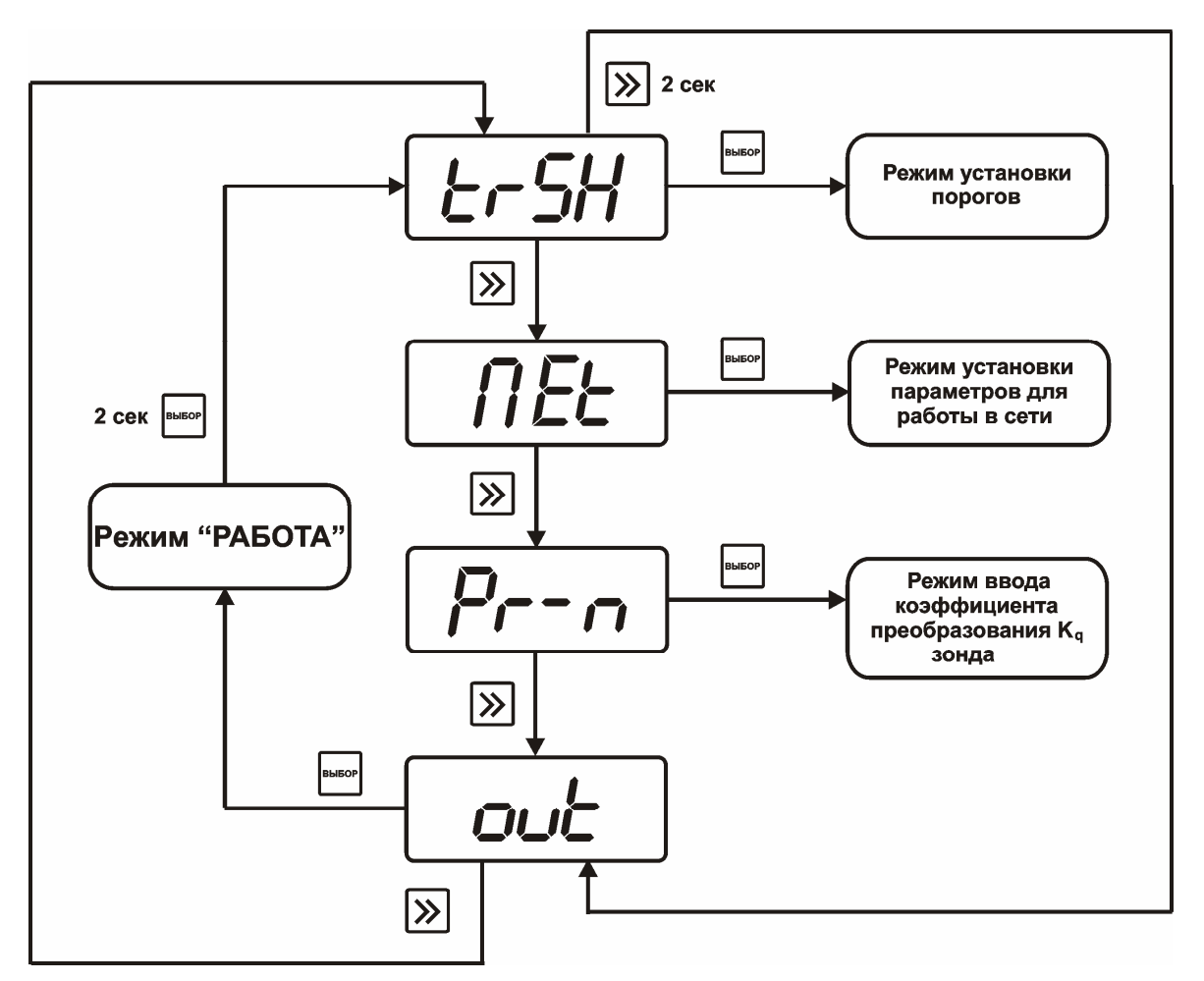

Рисунок 9 Схема режима **"НАСТРОЙКА"**

2.4.7.3 При выходе из режима **"НАСТРОЙКА"** (через меню " ") прибор автоматически переходит в режим измерения плотности теплового потока.

### **2.4.7 Установка порогов по измеряемым параметрам (меню "** "**)**

2.4.7.3 Данный режим позволяет настроить два порога, имеющиеся в приборе. Пороги – это верхняя или нижняя границы допустимого изменения соответствующей величины. При превышении измеряемого верхнего порогового значения или снижении ниже нижнего порогового значения прибор обнаруживает это событие и на индикаторе загорается светодиод позиции 2 (рисунок 7). При соответствующей настройке прибора нарушение порогов сопровождается звуковым сигналом.

2.4.7.2 Под настройкой порога подразумевается выбор вида порога: нижний или верхний, уровня сигнализации: предупреждение или тревога и собственно значение порога (параметр предупреждение/тревога выражается только в разной звуковой сигнализации нарушения порога).

2.4.7.3 Меню **" SEE D"** и "SEE I" служат для настройки порога по плотности потока и температуры соответственно. Оба порога являются независимыми и могут быть настроены в произвольной комбинации.

2.4.7.4 Схема меню настройки порогов приведена на рисунке 10.

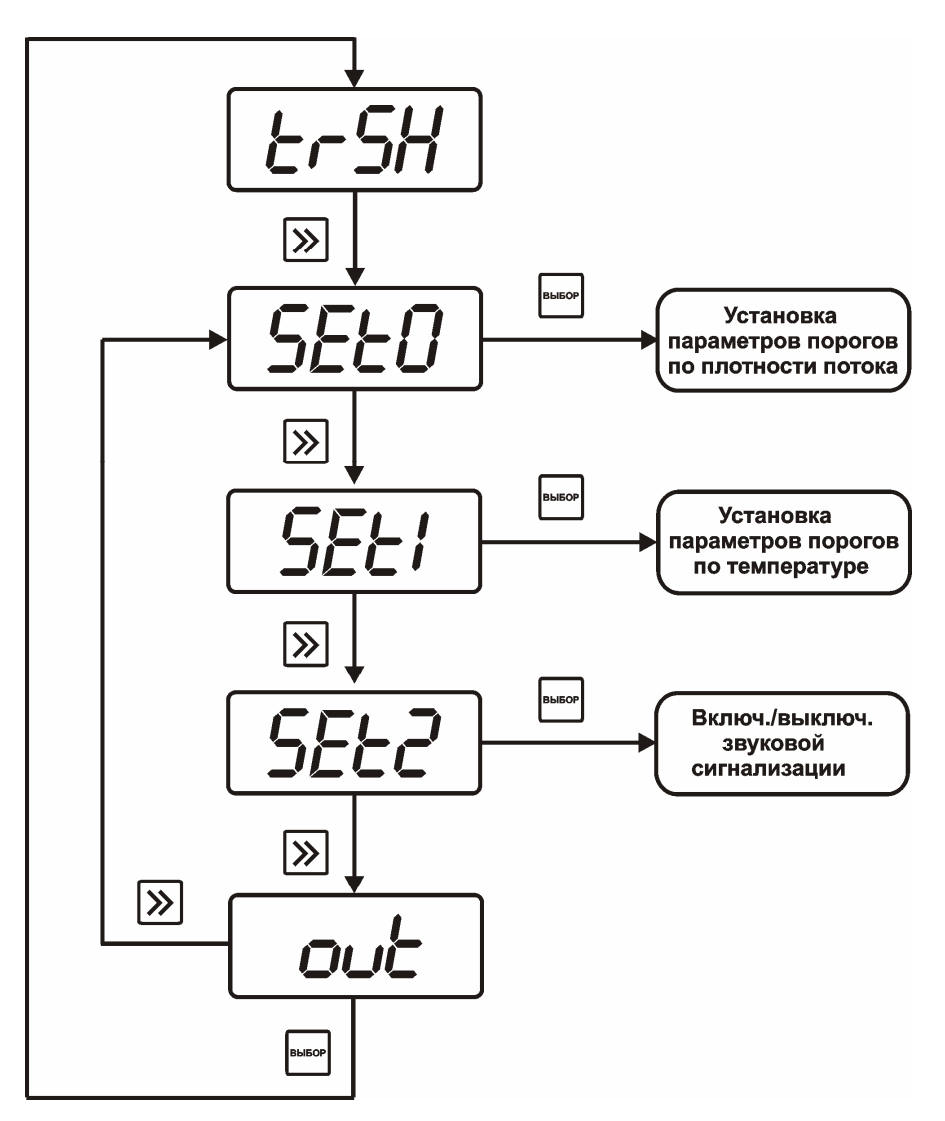

Рисунок 10 Схема меню установки параметров порогов

2.4.7.5 Установка значений порогов выполняется следующим образом. Для увеличения значения кратковременно нажмите кнопку  $\sum$ , для уменьшения значения нажмите и удерживайте кнопку  $\sum$ нажатой в течение 2 секунд, пока значение не декрементируется, затем снова кратковременно нажмите кнопку  $\sum$  - значение будет уменьшаться.

2.4.7.3 Меню настройки порогов по плотности теплового потока показано на рисунке 11. Настройка порогов по температуре выполняется аналогично рисунку 11.

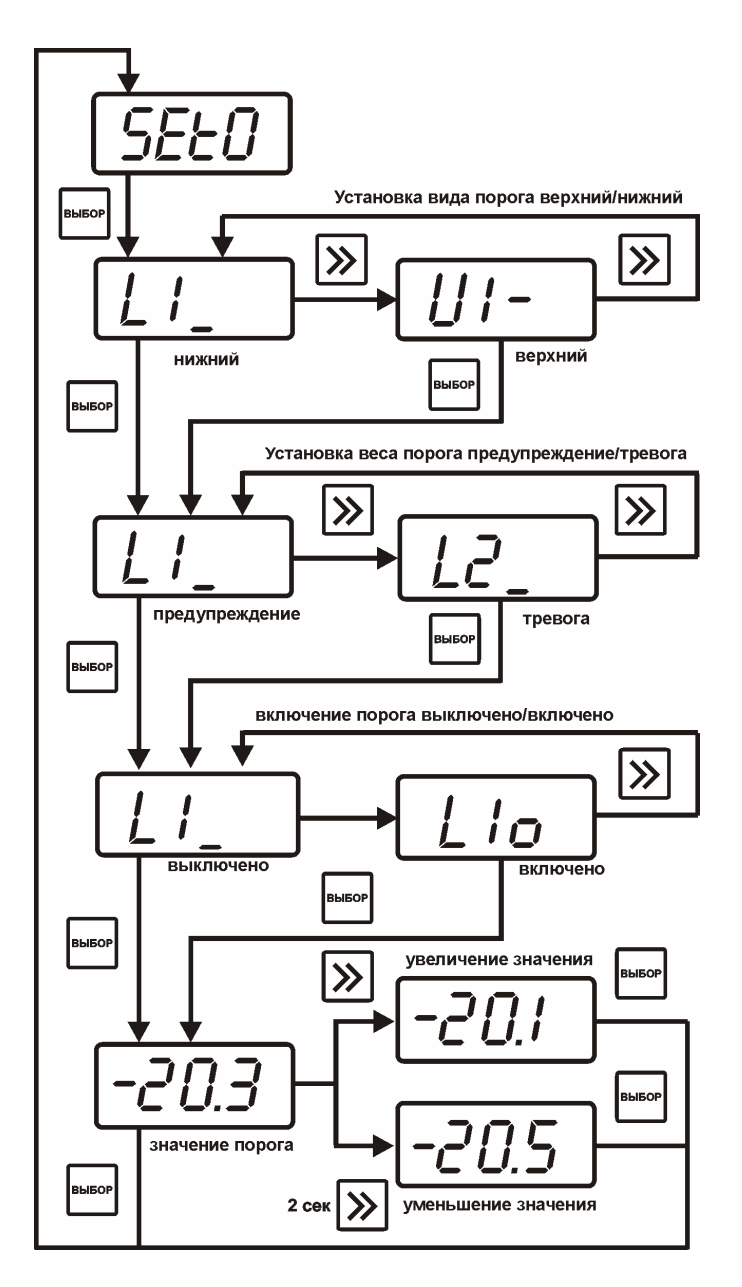

Рисунок 11 Схема настройки порогов по плотности теплового потока

2.4.7.7 Меню **" "** используется для включения/выключения звуковой сигнализации по нарушению порогов. Меню настройки звуковой сигнализации показано на рисунке 12.

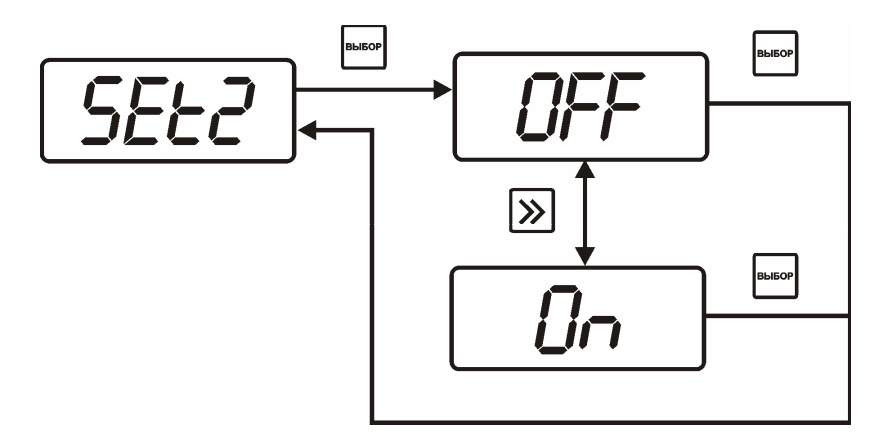

Рисунок 12 Схема настройки звуковой сигнализации

# **2.4.8 Установка параметров прибора для работы в сети (меню "** "**)**

2.4.8.1 Сетевой номер прибора необходим для организации работы прибора с компьютером. Сетевой номер является уникальным адресом, по которому программа может обращаться к конкретному прибору, позволяющий объединять несколько приборов в сеть. Значение сетевого

номера изменяется с помощью кнопки  $\geq$  как описано в п.2.4.7.6. Допускаются значения сетевого номера от **1** до **255**.

2.4.8.2 Скорость обмена с компьютером может быть выбрана из следующих значений: **1200**, **2400**, **4800**, **9600** в зависимости от удаления прибора от компьютера и качества линии связи. Схема меню установки параметров прибора для работы в сети приведена на рисунке 13.

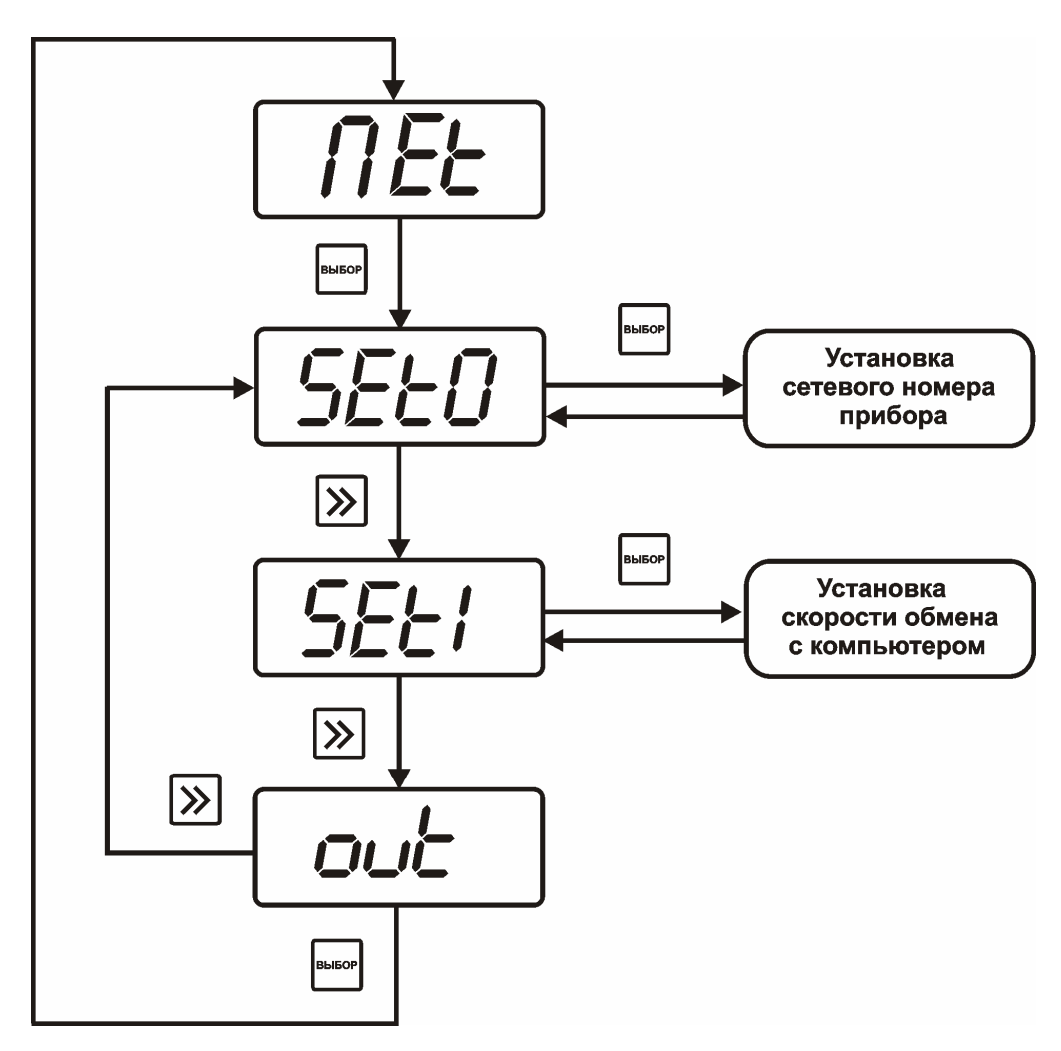

Рисунок 13 Схема настройки параметров прибора для работы в сети

# 2.4.8 **Режим ввода коэффициента**  $K_q$  зонда теплового потока (меню " $P_1 - P_2$ ")

2.4.8.1 Прибор может использовать до восьми различных зондов теплового потока. Каждый зонд (датчик) имеет свой индивидуальный калибровочный коэффициент (коэффициент преобразования Kq) показывающий насколько напряжение с датчика изменяется относительно теплового потока. Данный коэффициент используется прибором для построения калибровочной характеристики зонда, по которой определяется текущее измеренное значение теплового потока.

2.4.7.3 Схема ввода коэффициента **Kq** показана на рисунке 14. По умолчанию неиспользуемые коэффициенты установлены в "1.0".

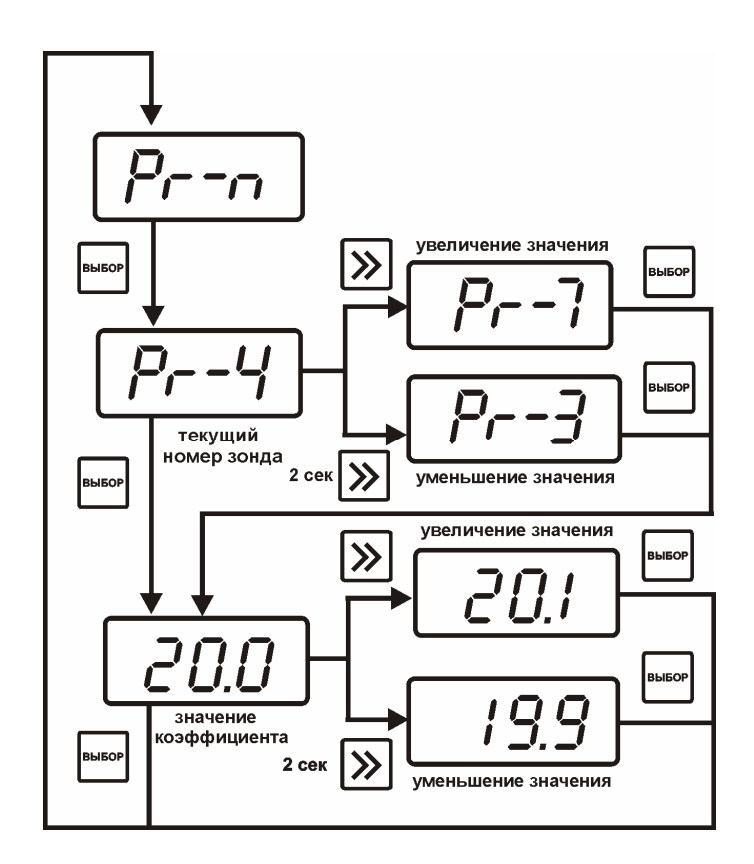

Рисунок 14 Схема ввода коэффициента преобразования **Kq**

### **2.5 Маркирование и пломбирование**

- 2.5.1 На корпусе прибора имеется маркировка и клейма ОТК.
- 2.5.2 Маркировка наносится одним из способов гравирование или фотохимическим.
- 2.5.3 На передней панели прибора нанесена следующая информация:
	- наименование прибора
	- товарный знак предприятия-изготовителя
- 2.5.4 На задней панели прибора указывается:
- заводской номер и дата выпуска

2.5.5 Пломбирование прибора выполняется с задней стороны корпуса в одном, либо в двух крепежных саморезах предприятием-изготовителем.

### **2.6 Упаковка**

2.6.1 Прибор и его составные части упаковываются в упаковочную тару (ящик) – картонную коробку, чехол или полиэтиленовый пакет.

### **3 ИСПОЛЬЗОВАНИЕ ПО НАЗНАЧЕНИЮ**

### **3.1 Эксплуатационные ограничения**

3.1.1 К работе с прибором допускаются лица, ознакомившиеся с настоящим руководством по эксплуатации и паспортом.

3.1.2 При эксплуатации прибора должны быть приняты меры, исключающие попадания на них воды и снега.

3.1.3 В случае если в окружающем воздухе количество пыли, аэрозолей, паров масла и агрессивных сред превышает санитарные нормы, необходимо отключить прибор и принять меры для его защиты от загрязнения.

3.1.4 Вскрытие приборов, нарушение пломбировки предприятия-изготовителя категорически запрещается.

3.1.5 При длительном хранении (более двух лет) рекомендуется вынуть элементы питания из батарейного отсека прибора во избежание вытекания электролита.

3.1.6 При работе с прибором температура окружающей среды должна находится в пределах от минус 20 до плюс 45 °C.

3.1.7 Запрещается использовать для питания прибора сетевой адаптер с напряжением выше плюс 9 В.

### **2.4 Подготовка изделия к использованию**

3.2.1 Извлечь прибор из упаковочной тары. Если прибор внесен в теплое помещение из холодного, необходимо дать прибору прогреться до комнатной температуры в течение 2-х часов.

3.2.2 Полностью зарядить аккумулятор в течение четырех часов.

3.2.3 Поместить зонд в том месте, где будут производится измерения. Подключить зонд к прибору.

3.2.4 Если предполагается работа прибора в комплексе с персональным компьютером, необходимо с помощью соединительного кабеля ТФАП.685621.028 подключить прибор к свободному СОМ порту компьютера. Подключить к прибору сетевой адаптер и установить программное обеспечение в соответствии с описанием.

### **2.5 Использование изделия**

- 2.5.7 Включить прибор коротким нажатием кнопки В
- 2.5.8 При необходимости настроить прибор в соответствии с пунктом 2.4.6.

2.5.9 При работе с персональным компьютером, настроить сетевой адрес и скорость обмена прибора в соответствии с пунктом 2.4.8.

2.5.10 Приступить к измерениям.

### **2.6 Возможные неисправности и их устранение**

2.6.7 Возможные неисправности прибора приведены в таблице 4.

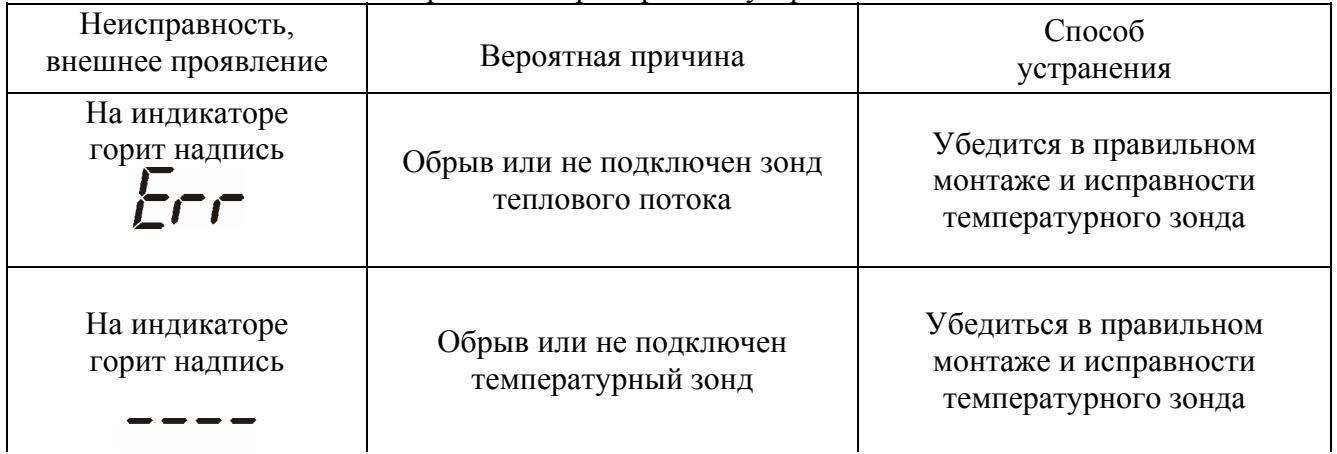

Таблица 5 – Возможные неисправности прибора и их устранение

индикатор гаснет

Продолжение таблицы 5 – Возможные неисправности прибора и их устранение

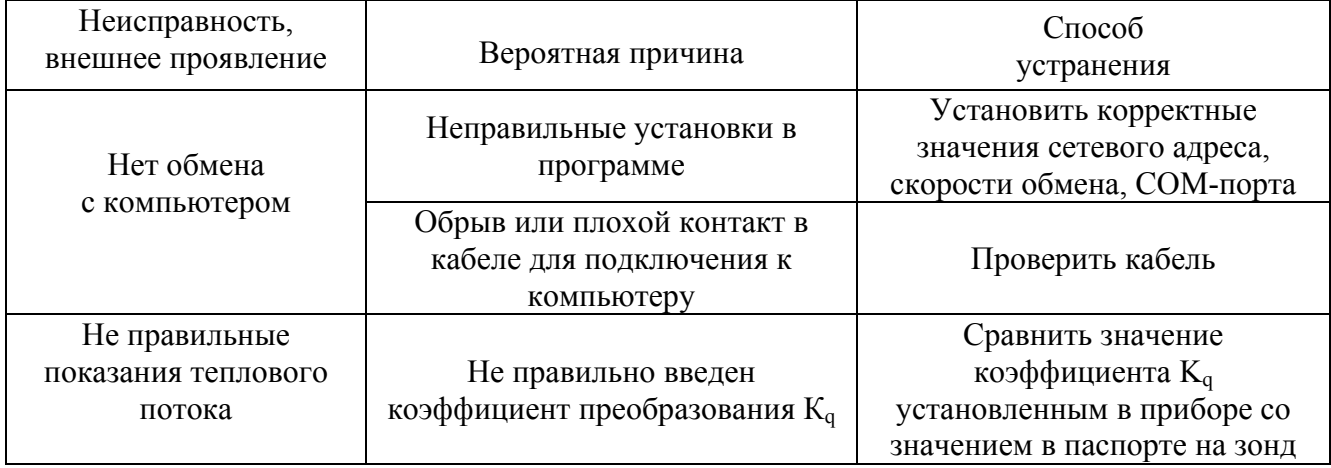

### **4 ТЕХНИЧЕСКОЕ ОБСЛУЖИВАНИЕ**

4.1 В целях увеличения ресурса аккумуляторной батареи рекомендуется раз в месяц проводить полную разрядку до автоматического выключения прибора с последующим зарядом. 4.2 Рекомендуемый интервал замены аккумуляторов - два года.

### **5 ТЕКУЩИЙ РЕМОНТ**

6.4 Все составные части прибора, и прибор подвергаются ремонту только на предприятииизготовителе.

### **6 ПРАВИЛА ХРАНЕНИЯ И ТРАНСПОРТИРОВАНИЯ**

6.1 Приборы хранят в картонной коробке, в специальном упаковочном чехле или в полиэтиленовом пакете в сухом проветриваемом помещении, при отсутствии паров кислот и других едких летучих веществ, вызывающих коррозию, при температуре от плюс 5 до плюс 40 °С и относительной влажности от 30 до 80 %.

6.2 Транспортирование допускается всеми видами транспорта в закрытых транспортных средствах, обеспечивающих сохранность упаковки, при температуре от минус 20 до плюс 45 °С и относительной влажности до 98 % при 25  $^{6}$ C.

### **7 СВИДЕТЕЛЬСТВО О ПРИЕМКЕ**

7.1 Измеритель плотности теплового потока ИПП-2 зав. N\_\_\_\_\_\_\_\_\_\_\_\_\_ соответствует конструкторской документации ТФАП.405126.003 и признан годным для эксплуатации.

 $\_$  , and the set of the set of the set of the set of the set of the set of the set of the set of the set of the set of the set of the set of the set of the set of the set of the set of the set of the set of the set of th  $\_$  , and the set of the set of the set of the set of the set of the set of the set of the set of the set of the set of the set of the set of the set of the set of the set of the set of the set of the set of the set of th  $\_$  , and the set of the set of the set of the set of the set of the set of the set of the set of the set of the set of the set of the set of the set of the set of the set of the set of the set of the set of the set of th

7.2 Измеритель комплектуется в соответствии с таблицами 2 и 3 следующими зондами:

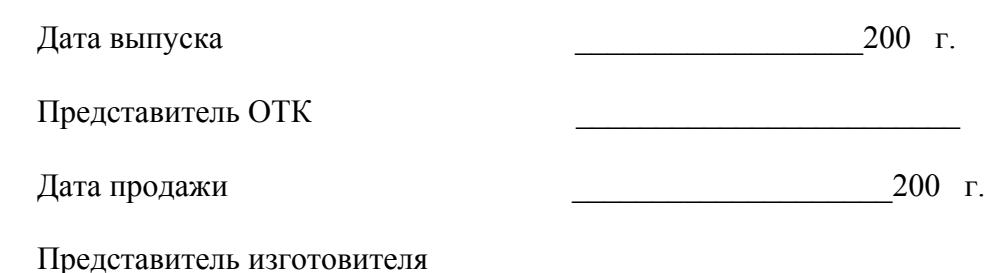

МП.

**ЗАО "ЭКСИС" 124460 Москва, Зеленоград, а/я 146 Тел/Факс (499) 731-10-00 731-77-00, 731-76-76, 731-38-42 E-mail:eksis@eksis.гu Web:www. eksis.гu**

### **8 ГАРАНТИИ ИЗГОТОВИТЕЛЯ**

- **8.1** Изготовитель гарантирует соответствие прибора требованиям техническим характеристикам указанным в п. **2.1** при соблюдении потребителем условий эксплуатации, хранения и транспортирования.
- **8.2** Гарантийный срок эксплуатации прибора 12 месяцев со дня продажи, но не более 18 месяцев со дня выпуска.
- **8.3** В случае выхода прибора из строя в течение гарантийного срока при условии соблюдения потребителем условий эксплуатации, хранения и транспортирования изготовитель обязуется осуществить его бесплатный ремонт.
- **8.4** Доставка прибора изготовителю осуществляется за счет потребителя. Для отправки в ремонт необходимо:

- упаковать прибор вместе с документом «Руководство по эксплуатации и паспорт»

- отправить по почте по адресу: **124460 г. Москва, Зеленоград, а/я 146** либо привезти на предприятие-изготовитель по адресу: **г. Зеленоград, проезд 4922,** 

### **Южная промзона (ЮПЗ), строение 2, к. 314**

- **8.5** Гарантия изготовителя не распространяется:
	- 2. в случаях если в документе «Руководство по эксплуатации и паспорт» отсутствуют или содержат изменения/исправления сведения в разделе «Сведения о приемке»;
	- 3. в случаях внешних повреждений (механических, термических и прочих) прибора, разъемов, кабелей, сенсоров;
	- 4. в случаях нарушений пломбирования прибора, при наличии следов несанкционированного вскрытия и изменения конструкции;
	- 5. в случаях загрязнений корпуса прибора или датчиков;
	- 6. в случаях изменения чувствительности сенсоров в результате работы в среде недопустимо высоких концентраций активных газов;

 $\mathcal{L}_\text{max}$  and the contract of the contract of the contract of the contract of the contract of the contract of

- 7. на сменные элементы питания, поставляемые с прибором.
- **8.6** Периодическая поверка прибора не входит в гарантийные обязательства изготовителя.
- **8.7** Изготовитель осуществляет платный послегарантийный ремонт.

**ЗАО "ЭКСИС" 124460 Москва, Зеленоград, а/я 146 Тел/Факс (499) 731-10-00 731-77-00, 731-76-76, 731-38-42 E-mail:eksis@eksis.гu Web:www. eksis.гu**

### **ПРИЛОЖЕНИЕ А (справочное) Распайка кабеля для подключения прибора к компьютеру**

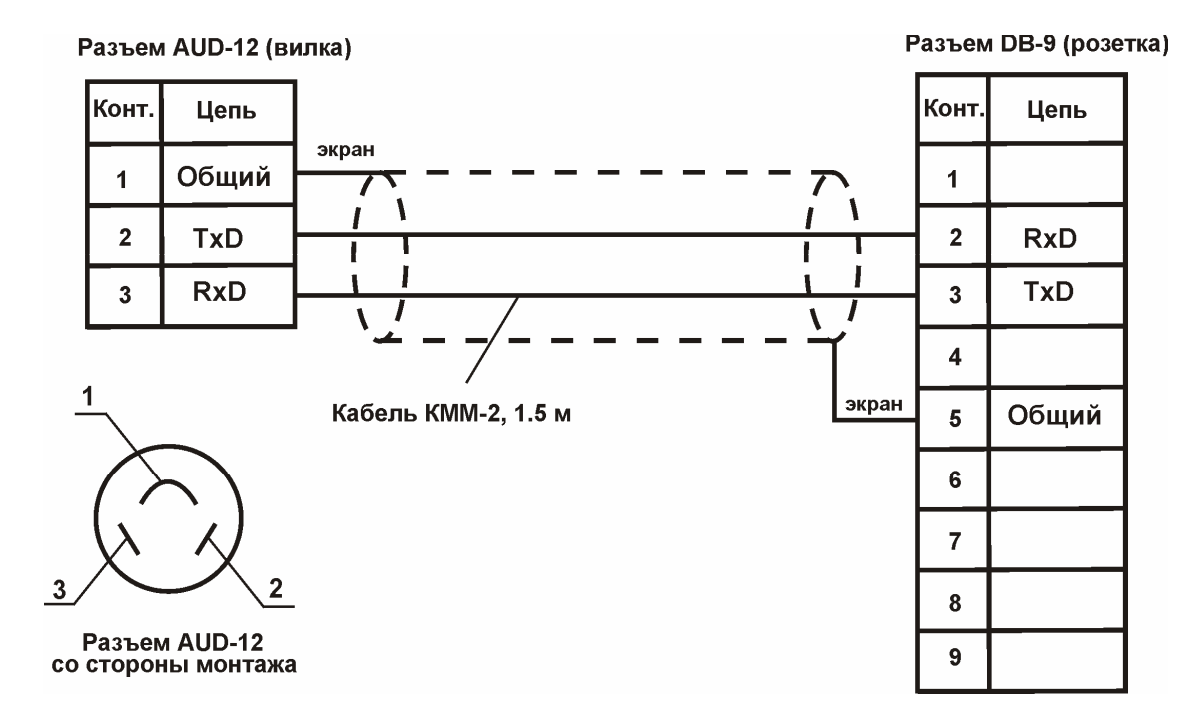